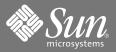

# Sun Fire™ E2900 Systems Getting Started

## Accessing the Sun Fire E2900 Documentation Files

The full documentation set for Sun Fire™ E2900 systems is available on the documentation CD (doc CD).

- 1. Insert the doc CD into a CD-ROM or DVD-ROM drive.
  - If you are accessing the doc CD from a Power Macintosh, PC, or if your system is running Volume Manager, the CD-ROM will mount automatically.
  - If your system is not running Volume Manager, become superuser and mount the CD-ROM manually by typing:

```
# mkdir -p /cdrom/cdrom0
# mount -o ro -F hsfs /dev/dsk/c0t6d0s2 /cdrom/cdrom0
```

The above command applies to workstations with SCSI drives. If your workstation has an IDE drive, the device is /dev/dsk/c0t2d0s2.

2. Open the cdrom0 directory to access the PDF files with Adobe® Acrobat Reader. If you do not have Adobe Acrobat Reader installed, you can download it at no cost, at:

http://www.adobe.com/products/acrobat/readstep.html

## List of Sun Fire E2900 Systems Documentation

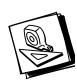

#### **System Planning**

#### Sun Fire E2900 Systems Pre-Sales

• Sun Fire E2900 Systems Site Planning Guide

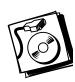

#### **System Installation**

#### Sun Fire E2900 Systems Kit

- Sun Fire E2900 Systems Unpacking Guide
- Sun Fire E2900 Systems Getting Started
- Sun Fire E2900 Systems Installation Guide

#### Sun Fire E2900 Systems Doc CD

- Sun Fire Entry-Level Midrange Systems Administration Guide
- Sun Fire Entry-Level Midrange System Controller Command Reference Manual

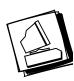

#### Administration

#### Sun Fire E2900 Systems Doc CD

- Sun Fire E2900 Systems Software Release Notes
- Sun Fire Entry-Level Midrange Systems Administration Guide
- Sun Fire Entry-Level Midrange System Controller Command Reference Manual

#### Other Sun Fire E2900 Systems Docs

- · Sun Management Center User's Guide
- Solaris System Administration Guide

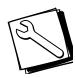

#### Repair and Troubleshooting

#### Sun Fire E2900 Systems Doc CD

- Sun Fire E2900 Systems Service Manual
- Sun Fire Entry-Level Midrange Systems Administration Guide

#### Other Sun Fire E2900 Systems Docs

- · Sun Management Center User's Guide
- Solaris System Administration Guide

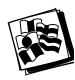

#### Globalization

#### Sun Fire E2900 Systems Doc CD

 French, German, Italian, Spanish, Swedish, Japanese, Korean, Simplified Chinese, and Traditional Chinese

# Installation Task Map for Sun Fire E2900 Systems Pre-Mounted in a Sun Rack

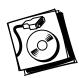

| Step 1  | <ul> <li>Verify power, air conditioning, and floor area requirements — Refer to the<br/>Sun Fire E2900 Systems Site Planning Guide.</li> </ul>                                                                                          |
|---------|----------------------------------------------------------------------------------------------------|
| Step 2  | • Set up the $Sun^{TM}$ Rack and connect the power cables — Refer to the $Sun$ Rack Installation Guide.                                                                                                    |
| Step 3  | $\bullet$ Connect an administrative console to access the system controller — Refer to the Sun Fire E2900 Systems Installation Guide.                                                                                                   |
| Step 4  | <ul> <li>Power on the Sun Rack — Refer to the Sun Rack Installation Guide.</li> <li>Power on the individual systems — Refer to the Sun Fire E2900 Systems Installation Guide.</li> </ul>                                                |
| Step 5  | <ul> <li>Allow the system to run through POST and ensure there are no errors, then power off the systems and the Sun Rack.</li> </ul>                                                                                                   |
| Step 6  | <ul> <li>Power off the system — Refer to the <i>Sun Fire E2900 Systems Installation Guide</i>.</li> <li>Power off the cabinet — Refer to the documentation that came with the cabinet.</li> </ul>                                       |
| Step 7  | <ul> <li>Install options and storage devices — Refer to the documentation that<br/>came with the option or storage device for details.</li> </ul>                                                                                       |
| Step 8  | <ul> <li>Power on the Sun Rack — Refer to the Sun Rack Installation Guide.</li> <li>Power on the individual systems — Refer to the Sun Fire E2900 Systems Installation Guide.</li> </ul>                                                |
| Step 9  | <ul> <li>Configure the system — Refer to the Sun Fire E2900 System Administration Guide.</li> <li>Create additional domains (if needed) — Refer to the Sun Fire Entry-Level Midrange Systems Administration Guide.</li> </ul>           |
| Step 10 | <ul> <li>Install the Solaris software on each domain — Refer to the Solaris Installation Guide.</li> <li>Boot the Solaris software on each domain — Refer to the Sun Fire Entry-Level Midrange Systems Administration Guide.</li> </ul> |

## Installation Task Map for Rackmounting Sun Fire E2900 Systems

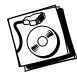

| Step 1  | <ul> <li>Verify power, air conditioning, and floor area requirements — Refer<br/>to the Sun Fire E2900 Systems Site Planning Guide.</li> </ul>                                                                                                    |
|---------|----------------------------------------------------------------------------------------------------|
| Step 2  | • Set up the cabinet and connect the power cables — Refer to the documentation that came with the cabinet.                                                                                                    |
| Step 3  | • Mount the system into the cabinet and connect power cables — Refer to the <i>Sun Fire E2900 Systems Installation Guide.</i>                                                                                                    |
| Step 4  | <ul> <li>Connect an administrative console to access the system controller —<br/>Refer to the Sun Fire E2900 Systems Installation Guide.</li> </ul>                                                                                                  |
| Step 5  | <ul> <li>Power on the cabinet — Refer to the documentation that came with the cabinet.</li> <li>Power on the individual systems — Refer to the <i>Sun Fire E2900 Systems Installation Guide</i>.</li> </ul>                                          |
| Step 6  | <ul> <li>Allow the system to run through POST and make sure there are no<br/>errors.</li> </ul>                                                                                                    |
| Step 7  | <ul> <li>Power off the system — Refer to the Sun Fire E2900 Systems Installation Guide.</li> <li>Power off the cabinet — Refer to the documentation that came with the cabinet.</li> </ul>                                                           |
| Step 8  | <ul> <li>Install options and storage devices— Refer to the documentation<br/>that came with the option or storage devices for details.</li> </ul>                                                                                                    |
| Step 9  | <ul> <li>Power on the cabinet — Refer to the documentation that came with the cabinet.</li> <li>Power on the system — Refer to the Sun Fire E2900 Systems Installation Guide.</li> </ul>                                                             |
| Step 10 | <ul> <li>Configure the system — Refer to the Sun Fire Entry-Level Midrange<br/>Systems Administration Guide</li> <li>Create additional domains (if needed) — Refer to the Sun Fire<br/>Entry-Level Midrange Systems Administration Guide.</li> </ul> |
| Step 11 | <ul> <li>Install the Solaris software on each domain — Refer to the Solaris Installation Guide.</li> <li>Boot the Solaris software on each domain — Refer to the Sun Fire Entry-Level Midrange Systems Administration Guide.</li> </ul>              |

## **Accessing Sun Documentation**

You can view, print, or purchase a broad selection of Sun documentation, including localized versions, at: http://www.sun.com/documentation

### **Third-Party Web Sites**

Sun is not responsible for the availability of third-party web sites mentioned in this document. Sun does not endorse and is not responsible or liable for any content, advertising, products, or other materials that are available on or through such sites or resources. Sun will not be responsible or liable for any actual or alleged damage or loss caused by or in connection with the use of or reliance on any such content, goods, or services that are available on or through such sites or resources.

## **Contacting Sun Technical Support**

If you have technical questions about this product that are not answered in this document, go to: http://www.sun.com/service/contacting

#### **Sun Welcomes Your Comments**

Sun is interested in improving its documentation and welcomes your comments and suggestions. You can submit your comments by going to:

http://www.sun.com/hwdocs/feedback

Please include the title and part number of your document with your feedback:

Sun Fire E2900 Systems Getting Started, part number 817-4491-10

Copyright 2004 Sun Microsystems, Inc. All rights reserved. Use is subject to license terms. Third-party software, including font technology, is copyrighted and licensed from Sun suppliers. Portions may be derived from Berkeley BSD systems, licensed from U. of CA. Sun, Sun Microsystems, the Sun logo, and Solaris are trademarks or registered trademarks of Sun Microsystems, Inc. in the U.S. and in other countries. All SPARC trademarks are used under license and are trademarks or registered trademarks of SPARC International, Inc. in the U.S. and in other countries. U.S. Government Rights—Commercial use. Government users are subject to the Sun Microsystems, Inc. standard license agreement and applicable provisions of the FAR and its supplements.

Copyright 2004 Sun Microsystems, Inc. Tous droits réservés. Distribué par des licences qui en restreignent l'utilisation. Le logiciel détenu par des tiers, et qui comprend la technologie relative aux polices de caractères, est protégé par un copyright et licencié par des fournisseurs de Sun. Des parties de ce produit pourront être dérivées des systèmes Berkeley BSD licenciés par l'Université de Californie. Sun, Sun Microsystems, le logo Sun, et Solaris sont des marques de fabrique ou des marques déposées de Sun Microsystems, Inc. aux Etats-Unis et dans d'autres pays. Toutes les marques SPARC sont utilisées sous licence et sont des marques de fabrique ou des marques déposées de SPARC International, Inc. aux Etats-Unis et dans d'autres pays.

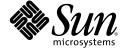

Sun Microsystems, Inc. www.sun.com

Part No. 817-4491-10, Rev. A April 2004